# **Thank You!**

Thanks to the original author and all others who participated/edited here. This is a very good article.

— [V. T. Eric Layton](https://docs.slackware.com/wiki:user:nocturnal.slacker) 2017/02/09 17:39 (UTC)

# **Modern NVIDIA Graphics cards compositing issues FIX**

Recent GPU's with proprietary drivers are having problems with KWIN compositing (vsync) and that causes a lot of tear, the only fix is to: edit /etc/X11/xorg.conf by adding these lines under "device"

Option "TripleBuffer" "True" Option "RegistryDwords" "PerfLevelSrc=0x2233"

and:

```
export GL YIELD="USLEEP"
```
in /etc/profile.d/profile.sh

This solves tearing problem for many NVIDIA graphic cards, it's so common that it deserves to be noted in slackwiki.

### **Installing Catalyst as a package is a bad idea**

18-04-2016: Steam wont work properly if Catalyst is installed with the procedure listed here. Without being technical enough to understand it, it seemingly doesn't install the correct 32 bit stuff required for OpenGL GLX Direct Rendering. Therefore I think the Automatic install option should be the recommended way of installing Catalyst.

### **Bug in current Catalyst legacy drivers (for Radeon HD 2000-4000 series)**

(As of 2013-04-24) there is an error in the doinst.sh, after installpkg you see it displayed some lines above 'package successfully installed'.

To solve it:

```
1. sh amd-driver-installer-catalyst-13.1-legacy-linux-x86.x86_64.zip --
buildpkg
2. mkdir temp ; cd temp
3. explodepkg ../fglrx-8.97.100.7-x86_64-1.tgz
4. emacs install/doinst.sh
5. change line 57 from " USING X=0" to " USING MODULE=0", save and exit
6. makepkg ../fglrx-8.97.100.7-x86_64-1.tgz
```
then installpkg ; gunzip /lib/modules/3.2.29/external/fglrx.ko.gz ; depmod a ; cp /etc/ati/amdpcsdb.default /etc/ati/amdpcsdb

Last update: 2017/02/09 talk:howtos:hardware:proprietary\_graphics\_drivers https://docs.slackware.com/talk:howtos:hardware:proprietary\_graphics\_drivers 17:43 (UTC)

(Bug filed at [http://ati.cchtml.com/show\\_bug.cgi?id=393](http://ati.cchtml.com/show_bug.cgi?id=393))

#### **Older comments**

Could you wrap all the code snippets in the code tags (the AMD section)? The distinction between the code and your instructions might not be clear to a reader. Thank you — [Marcin Herda](https://docs.slackware.com/wiki:user:sycamorex) 2012/09/24 01:02

Point taken, I hope you like it better now — [Amit Ugol](https://docs.slackware.com/wiki:user:cmyster) 2012/09/24 01:17

Thank you. It looks much cleaner now — [Marcin Herda](https://docs.slackware.com/wiki:user:sycamorex) 2012/09/24 01:20

Please make following changes to wiki.

#### **Configuration**

I noticed that in Slackware 14.0, configuration files that used to be in /etc/modprobe.d directory are now located in /lib/modprobe.d/

Also found mistake in sentence "before doing so you **do we** need"

Fixed that. — [Brian Lawrence](https://docs.slackware.com/wiki:user:brianl) 2013/04/26 06:31

Thanks

Hello,

in Section "nVIDIA Driver Installation and Configuration" in the first sentence, the link to SlackBuilds.org are wrong. (You did forgot the 'd') (Sorry for my bad english, it is not my mother tongue.)

regards Saburgin

Hi, I found something on my slackware64

installing the **amd-driver-installer-catalyst-13-6-beta-x86-x86 64** that after the installation

the Xorg.log reported that libGL wasn't found, and the error 'no screens found'.

The solution was to create a hardlink from

/usr/lib/fglrx pointing to /usr/lib64/fglrx

I have a hibryd ATI radeon 7500M/7600M with Intel Graphics.

regards p431i7o

From: <https://docs.slackware.com/> - **SlackDocs**

Permanent link: **[https://docs.slackware.com/talk:howtos:hardware:proprietary\\_graphics\\_drivers](https://docs.slackware.com/talk:howtos:hardware:proprietary_graphics_drivers)**

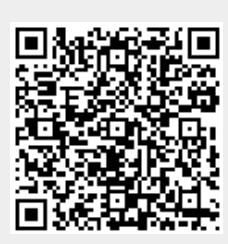

Last update: **2017/02/09 17:43 (UTC)**